*Université de Picardie Jules Verne Informatique – Master CCM INSSET – Saint-Quentin*

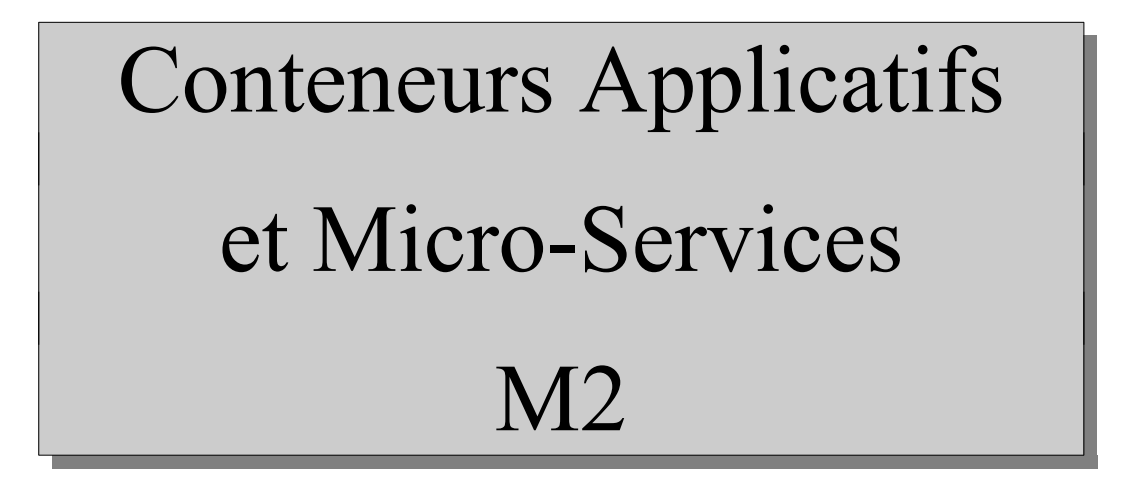

C. Drocourt

cyril.drocourt@u-picardie.fr

## **Cours 4.5 : Volume NFS**

<span id="page-1-0"></span>V2023.01

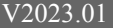

## Table des matières

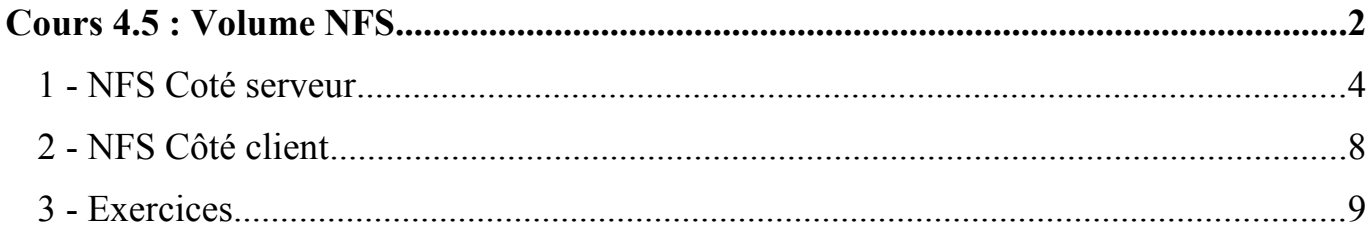

**1.1 - Installation**

RedHat/CentOS

Il suffit de démarrer le service « nfs-server » et de penser à l'activer au démarrage :

*[root@drocourt ~]#* **systemctl start nfs-server** *[root@drocourt ~]#* **systemctl enable nfs-server**

### Ubuntu

Il est nécessaire d'installer au préalable le paquet « nfs-kernel-server » :

*[root@drocourt ~]#* **apt install nfs-kernel-server**

Puis de démarrer le service associé et de l'activer :

*[root@drocourt ~]#* **systemctl start nfs-kernel-server** *[root@drocourt ~]#* **systemctl enable nfs-kernel-server**

## **1.2 - Configuration des partages**

Il est nécessaire de modifier le fichier de configuration « /etc/exports » dont les lignes sont au format suivant :

<partage> <ACL>(<options>) <ACL>(<option>) ...

Avec :

- <partage> : Le chemin du répertoire partagé,
- <ACL> : Machines autorisé sous la forme IP, nom DNS, IP/Masque, \*.domaine, …
- <br />
<br />  $\sim$  <br />
<br />  $\sim$  <br />  $\sim$  <br />  $\sim$  <br />  $\sim$  <br />  $\sim$  <br />  $\sim$  <br />  $\sim$  <br />  $\sim$  <br />  $\sim$  <br />  $\sim$  <br />  $\sim$  <br />  $\sim$  <br />  $\sim$  <br />  $\sim$  <br />  $\sim$  <br />  $\sim$  <b

Exemple :

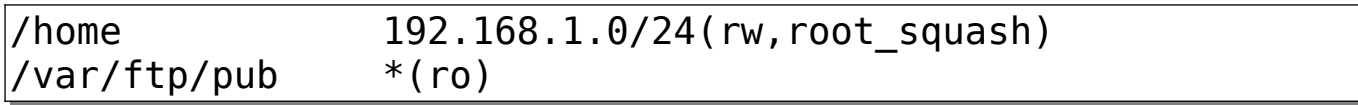

Les principales options sont :

- rw,ro : Lecture/écriture, Lecture seule,
- secure : Nécessite les clients à utiliser des ports sources  $\leq 1024$ ,
- insecure : L'inverse,
- sync : Demande à NFS d'enregistrer physiquement les données avant d'acquiescer auprès des clients,
- async : Confirme l'écriture au clients immédiatement et effectue l'enregistrement après (plus dangeureux mais plus performant),
- root squash : Demande de mapper les fichiers appartenant à « root » vers l'utilisateur « anonymous »,
- no root squash : Ne mappe pas les fichiers appartenant à « root »,
- all squash : Mappe tous les fichiers vers l'utilisateur « anonymous »,
- anonui=,anongid= : Permet de spécifier l'UID et le GID de l'utilisateur « anonymous ».

Après une modification de ce fichier, il n'est pas nécessaire de redémarrer le service, mais simplement d'exécuter la commande suivante :

*[root@drocourt etc]#* **exportfs -va** exporting 192.168.0.16:/home

# **2 - NFS Côté client**

Afin d'avoir la commande « mount.nfs » il est nécessaire sur les clients d'installer les paquets suivants :

- nfs-utils (RedHat/CentOS)
- nfs-common (ubuntu)

Puis, il suffit d'utiliser la commande « mount » :

*[root@slave1 ~]#* **mount -t nfs -o vers=4 master:/partage /mnt**

Si le montage fonctionne on va le configurer en automatique, on commence par :

#### *[root@slave1 ~]#* **umount /mnt**

On l'ajoute de manière permanente dans le fichier « /etc/fstab » :

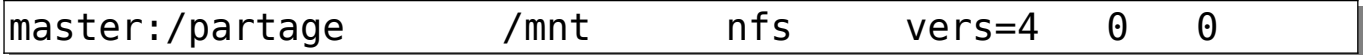

Puis on demande à monter tout ce qui n'a pas été encore monté :

*[root@slave1 ~]#* **mount -a**

## **3 - Exercices**

## **3.1 - Exercice 1**

- Créez un répertoire /var/nfs sur le nœud primaire,
- Exportez ce répertoire,
- Montez ce répertoire sur le nœud secondaire au même emplacement,
- Créez un répertoire « swarm » sur votre serveur dans ce répertoire,
- Créez un sous répertoire « nginx-html »,
- Placez un fichier « index.html » dans ce répertoire,
- Créez un service de 2 instances Nginx utilisant ce partage sur le port 4431,

### **3.2 - Exercice 2**

- Récupérez une image apache-php,
- Créez un sous répertoire « php » dans le répertoire « swarm » de NFS,
- Placez y le fichier index.php suivant :

```
<?php
  header('Content-Type: text/plain');
  echo "hostname : ".gethostname()."\n";
 echo "IP server : ".$ SERVER['SERVER ADDR']."\n";
 echo "IP client : ".$ SERVER['REMOTE ADDR']."\n";
                 echo "X-Forwarded-for:
$ SERVER['HTTP X FORWARDED FOR']."\n";
  echo "PHP Version : ".phpversion()."\n";
?>
```
- Créez un service de 2 instances « apache-php » utilisant ce partage sur le port 4432,
- Vérifiez à l'aide de plusieurs requêtes « curl »,

#### **3.3 - Exercice 3**

Vous allez :

- Installez un conteneur « registry » sur le nœud principal écoutant sur le port 5000,
- Faire un push du container nginx de l'exercice 3.1 dans ce registry nommé myngx,
- Créer une instance de type global basé sur myngx, utilisant ce registry et utilisant un partage NFS de ses pages Web situées dans « /var/nfs/swarm/myngx » sur le port 4433,